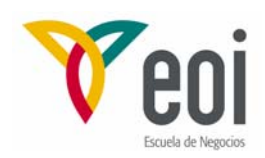

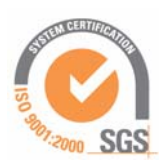

### Master en Ingeniería Medioambiental y Gestión del Agua 2006/2007

### Módulo I: Contaminación Ambiental

## **ASPECTOS PRÁCTICOS DE LA MODELACIÓN DEL FLUJO SUBTERRÁNEO**

AUTORES: LUIS MARTÍNEZ CORTINA / JOAQUÍN CRUCES DE ABIA

©: *Quedan reservados todos los derechos. (Ley de Propiedad Intelectual del 17 de noviembre de 1987 y Reales Decretos). Documentación elaborada por el autor/a para EOI. Prohibida la reproducción total o parcial sin autorización escrita de EOI.*

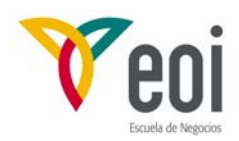

# **Índice**

#### **1. LA ELABORACIÓN DE UN MODELO NUMÉRICO**

- A) Etapas previas a la entrada de datos
- B) Entrada de datos del modelo
- C) Etapas posteriores a la entrada de datos

#### **2. EL PROCESADOR PROCESSING MODFLOW (PMWIN)**

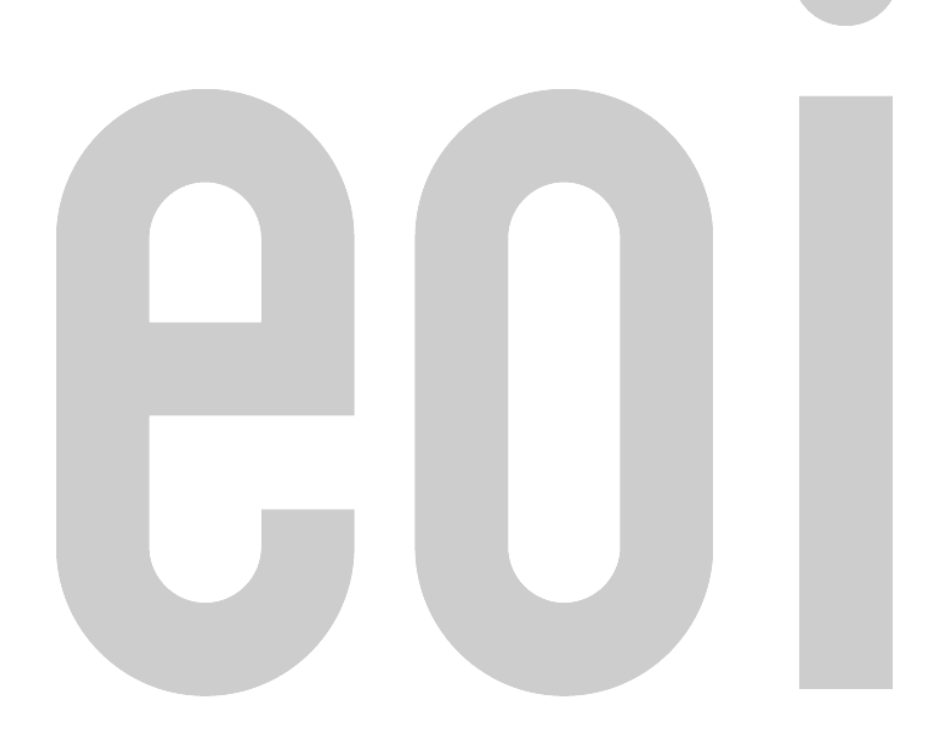

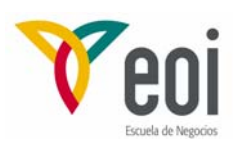

#### **1. LA ELABORACIÓN DE UN MODELO NUMÉRICO**

#### *A) Etapas previas a la entrada de datos*

Antes de comenzar con la introducción de los datos del modelo en el programa utilizado, es necesaria una planificación previa que incluya los siguientes pasos:

1) Modelo conceptual de funcionamiento del acuífero. En primer lugar es fundamental plantearse y esquematizar la idea previa que se tiene sobre el funcionamiento del acuífero. A este planteamiento previo de funcionamiento del sistema le llamaremos modelo conceptual del acuífero. La modelización posterior ha de ir encaminada a representar de la forma más aproximada posible este comportamiento. Cuando posteriormente se ejecute el modelo y se compare con la realidad es posible que haya que modificar algunas de las ideas previas que se tenían.

2) Definición general: análisis de objetivos, necesidad de un modelo, datos disponibles, elección del programa. Una vez decidida la necesidad de desarrollar un modelo numérico, el objetivo que se persigue con su elaboración va a condicionar claramente el tipo de modelo a utilizar. Asimismo es necesario analizar la cantidad y calidad de los datos de que se dispone, pues condicionan también el tipo de modelo a utilizar y el nivel de detalle que nos podemos plantear.

3) Discretización (grado de finura de malla y resolución en el tiempo). El grado de finura de la malla y la resolución temporal han de ser función de factores como: los datos disponibles, el nivel de precisión deseado, la geometría del sistema, y los objetivos planteados.

4) Definición de las condiciones de contorno del sistema.

5) Planteamiento de las acciones externas que hay que incluir.

#### *B) Entrada de datos del modelo*

1) Creación del modelo.

2) Generación de la malla: número de capas, número y longitud de filas y columnas.

3) Definición del tipo y características de las capas: acuífero libre, acuífero

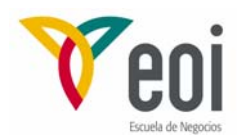

confinado.

4) Definición de la matriz de actividad: celdas activas, celdas inactivas, …

5) Especificación de la geometría del acuífero: cotas de techo y muro de las capas.

6) Características temporales del modelo: régimen estacionario, régimen permanente (definición de periodos y pasos de tiempo).

7) Especificación de parámetros y propiedades: valores piezométricos iniciales, transmisividad horizontal, transmisividad vertical, parámetros de almacenamiento, porosidad.

8) Especificación de las acciones a simular: pozos, drenes, ríos, recarga, evapotranspiración, barreras de flujo horizontal, …

9) Elección del método de resolución de ecuaciones: SIP, SSOR, PCG2, …

10) Especificaciones sobre la salida de resultados: términos necesarios, frecuencia de salida, valores predefinidos, …

11) Simulación del modelo: ejecución del programa.

#### *C) Etapas posteriores a la entrada de datos*

1) Obtención y análisis de resultados: niveles, descensos, balances, …

2) Calibración del modelo. Comprobar que se reproduce el modelo conceptual de funcionamiento del sistema previamente establecido con el suficiente grado de aproximación. La calibración consiste en la comparación con respecto a unos datos reales conocidos (niveles piezométricos, descensos, caudales, …) en unos determinados puntos del espacio y del tiempo. Durante la fase de calibración se realizan los ajustes necesarios de los valores de determinados parámetros. La calibración puede hacerse sencillamente por el método de *prueba y error*, o bien utilizar algún sistema de optimización automática de parámetros.

3) Validación del modelo: Se ha de comprobar la validez del modelo para un periodo distinto al de calibración, con los valores de los diferentes parámetros adoptados al final del periodo de calibración.

4) Análisis de sensibilidad: En todo modelo numérico debe hacerse un análisis

Página 4 de 9

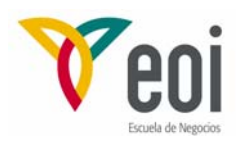

de las variaciones producidas en los resultados cuando se modifican en un cierto rango los diferentes parámetros finalmente adoptados tras la fase de calibración.

5) Hipótesis de simulación y análisis de escenarios. Suele ser interesante analizar el comportamiento futuro del sistema ante diversas acciones a las que se pueda ver sometido.

#### **2. EL PROCESADOR** *PROCESSING MODFLOW* **(PMWIN)**

La estructura modular de MODFLOW supone una importante ventaja desde el punto de vista de la operatividad de los modelos de flujo. Sin embargo, la generación manual de los ficheros de datos que necesita el programa, es una tarea muy engorrosa.

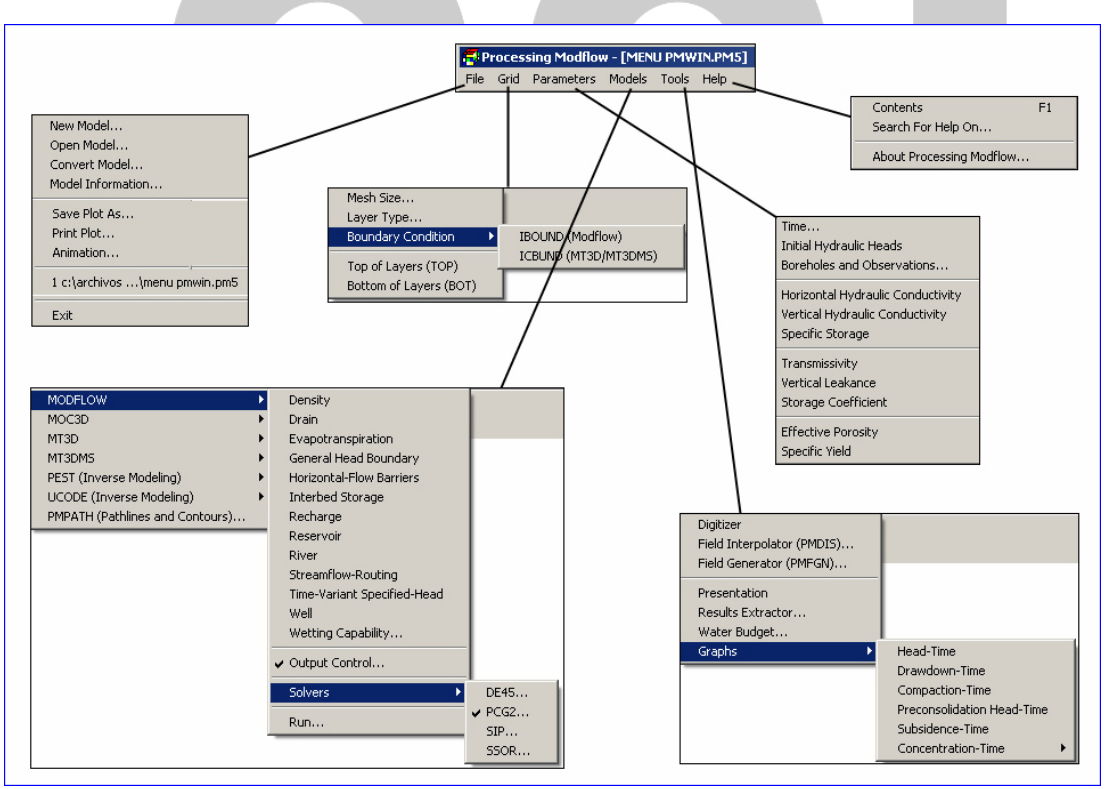

#### **Figura 1.– Menú principal de PMWIN 5.3.**

Por ello, hoy día la utilización del programa MODFLOW está casi siempre asociada a la de estos programas procesadores, que facilitan la elaboración del modelo de flujo o de transporte en todas sus etapas, desde la introducción de los datos has-

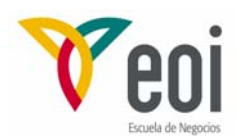

ta la salida de resultados y su visualización gráfica. Estos programas incluyen versiones ya compiladas del programa MODFLOW, de modo que desde ellos mismos se realiza la ejecución del modelo. Suelen incluir también otros subprogramas que se ejecutan separadamente de MODFLOW, y que permiten obtener algunos resultados adicionales a partir de los producidos por MODFLOW.

La figura 1 muestra el menú principal de la versión 5.3 de *Processing Modflow* (PMWIN), con los menús desplegables correspondientes a las entradas principales. La descripción resumida que a continuación se hace en lo que se refiere a la elaboración de un modelo de flujo (y por tanto sólo de la parte de PMWIN relacionada con MODFLOW) corresponde a dicha versión de PMWIN 5.3.

El menú *File* se utiliza principalmente para crear un nuevo modelo (*New Model*); abrir uno ya existente (*Open Model*); convertir modelos previos al formato de esta versión de PMWIN, o crear submodelos locales a partir de un modelo regional (*Convert Model*); guardar o imprimir alguna representación gráfica (*Save Plot As, Print Plot*); o crear o ver alguna secuencia animada (*Animation*).

A través del menú *Grid* se genera o modifica la malla del modelo (filas, columnas, capas) (*Mesh Size*), se define el tipo de capas (*Layer Type*), la matriz de actividad (celdas activas, no activas, o de potencial constante) (*Boundary Condition*), y la geometría del sistema (cotas de techo y muro de las capas) (*Top* y *Bottom of Layers*).

En el menú *Parameters* se introducen los datos relativos al tipo de simulación (estacionaria o transitoria), periodos y pasos de tiempo (todo ello en *Time*), y valores iniciales del nivel piezométrico (*Initial Hydraulic Heads*). *Boreholes and Observations* permite definir una serie de puntos de observación con los valores de campo registrados de niveles o descensos. Una vez ejecutada la simulación podrá realizarse la calibración, comparando los valores de campo en estos puntos con los resultados obtenidos.

Asimismo, se especifican en el menú *Parameters* los valores de los parámetros hidrogeológicos, con las opciones de dar directamente los valores de transmisividades horizontal y vertical, y el coeficiente de almacenamiento (tercer grupo de *items*

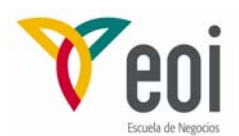

dentro del menú *Parameters*); o bien que estos sean calculados por el propio programa, mediante el producto del espesor saturado por las conductividades o el coeficiente de almacenamiento específico, que en este caso serían los datos a introducir (segundo grupo de *items*). En el caso de acuíferos libres, el coeficiente de almacenamiento se introduce siempre a través del denominado *Specific yield*.

En el menú *Models + Modflow* se introducen los datos de los paquetes de acciones hidrológicas: de pozos (*Well*), de drenes (*Drain*), de contornos de potencial constante (*General-Head Boundary*), de ríos (*River*), de balance de ríos (*Streamflow-Routing*, STR1), de recarga (Recharge), de evapotranspiración (*Evapotranspiration*), y otros paquetes adicionales que se han ido añadiendo en las sucesivas nuevas versiones de PMWIN, como el de barreras al flujo horizontal (*Horizontal-Flow Barrier*), desarrollado para simular las características de zonas de terreno delgadas, verticales, de baja permeabilidad, que impiden el flujo horizontal del agua subterránea; el de almacenamiento en zonas de baja permeabilidad (*Interbed Storage*, IBS1), que simula la compactación elástica e inelástica de zonas de baja permeabilidad dentro de un acuífero relativamente permeable, debido a la extracción de agua subterránea; el de potencial prefijado variable (condición de contorno tipo Dirichlet) (*Time-Variant Specified-Head*, CHD1), que permite que celdas de potencial prefijado tomen valores distintos del nivel piezométrico para cada paso de tiempo; o el de capacidad de recuperación de celdas secas (*Wetting Capability*, BCF2), que permite que celdas que han sido marcadas como inactivas al caer su potencial por debajo del fondo de la capa, puedan volver a ser celdas de potencial variable, dependiendo de los niveles en las celdas adyacentes.

En el menú *Models* + *Modflow* se encuentra a continuación el paquete con las opciones de salida de resultados (*Output Control*), donde pueden escogerse aspectos como las variables de las que se piden resultados (niveles, descensos, flujos celda a celda, etc.), o la frecuencia de periodos y pasos de tiempo en que se quieren dichos resultados. Después están las opciones de resolución de los sistemas de ecuaciones diferenciales planteados en MODFLOW (*Solvers*). En esta versión de PMWIN se dispone de los paquetes siguientes: *Direct Solution* (DE45), *Preconditioned Conju-*

Página 7 de 9

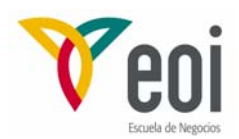

*gate-Gradient 2* (PCG2), *Strongly Implicit Procedure* (SIP), y *Slice-Successive Overrelaxation* (SSOR). Cada uno de ellos utiliza el método numérico del mismo nombre para la resolución aproximada de grandes sistemas de ecuaciones lineales de forma iterativa. Por último el menú *Models* + *Modflow* contiene (*Run*) la llamada de PMWIN al fichero ejecutable de MODFLOW (varias versiones para elegir). La ejecución comprende la generación de los ficheros necesarios para MODFLOW a partir de los ficheros propios de PMWIN, un chequeo de la congruencia geométrica de los datos, y la propia simulación del modelo.

Dentro del menú *Models* se encuentra también *Pest*, programa de estimación de parámetros con el que puede realizarse un ajuste de una serie de parámetros o variables: conductividades hidráulicas, transmisividades, coeficientes de almacenamiento, valores de recarga, evapotranspiración máxima, etc.

El menú *Tools* contiene una serie de herramientas de mayor o menor utilidad para el uso de PMWIN como pre- y post-procesador de MODFLOW. *Digitizer* accede al Editor de datos para dibujar, situar, borrar y/o asignar valores en puntos concretos. A continuación se dispone de dos herramientas para generación de valores (*Field Interpolator* y *Field Generator*). En concreto, *Field Interpolator* (PMDIS), permite asignar valores en las celdas de la malla, utilizando diversos métodos de interpolación (Kriging, Shepard, Akima, Renka). Los valores interpolados a partir de los datos existentes, pueden ser ligeramente diferentes, según el método y los parámetros de interpolación utilizados.

El segundo grupo de *items* del menú *Tools* contiene herramientas muy útiles para la obtención y visualización de determinados resultados. Están destinadas a la extracción de resultados de niveles, descensos, etc. (*Results Extractor*), al cálculo de balances (*Water Budget*), y a la obtención de gráficos y tablas con la evolución temporal de niveles, descensos, etc. (*Graphs*). Esta última herramienta (*Graphs*) está en conexión con la entrada de datos en *Boreholes and Observations*, pues los puntos de los que se realiza la representación gráfica o tabulada de resultados son los que allí se hayan definido. Por último, *Presentation* permite acceder a una ventana del modelo para trabajar en ella cargando las matrices de datos o resultados que se quiera sin

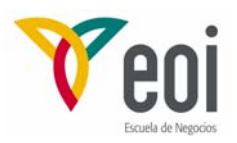

interferir con ningún tipo de datos o parámetros del modelo.

El último de los apartados del menú principal de PMWIN es el dedicado al sistema de ayuda *(Help)*, desarrollado en el sentido tradicional de la mayoría de los programas en entorno *Windows*.

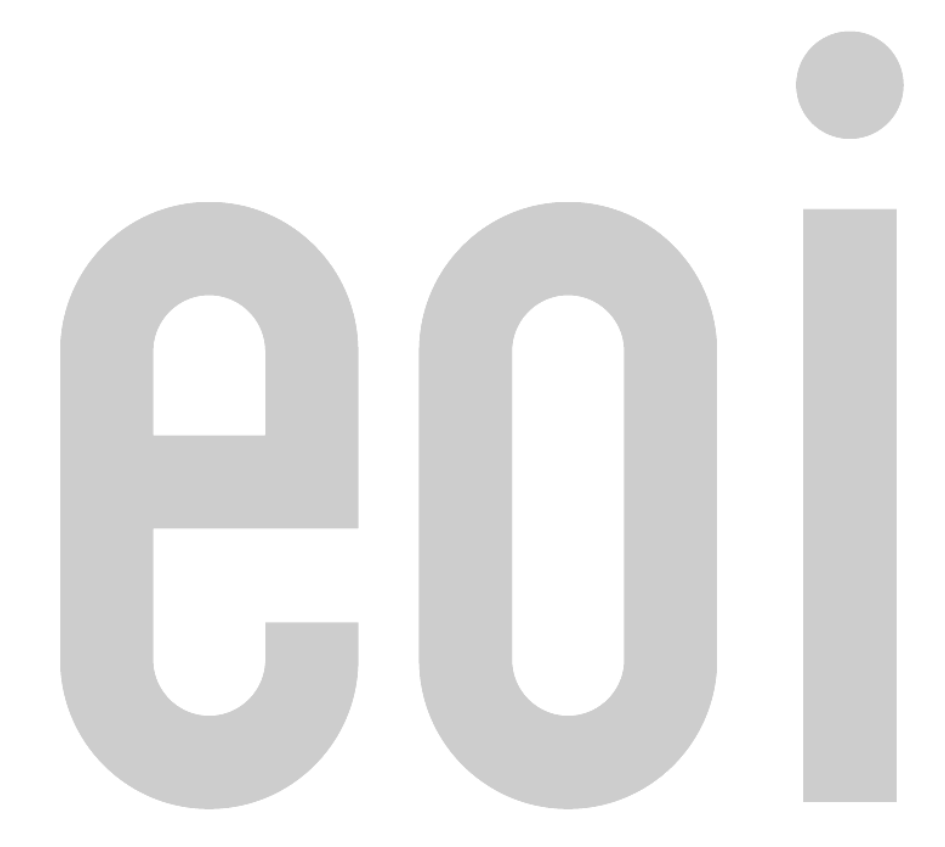